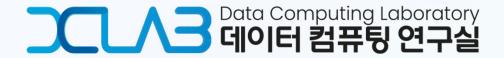

|| ALICE Tier-1/Tier-2 Workshop in Seoul ||

# Nurion HPC Integration

Hyeonjin Yu

Integrated M.S. and Ph.D student, Chungbuk National University, South Korea

hyeonjin.yu@cern.ch

2024.04.17(Wed)

# **INDEX**

- 1. The Reason for Project
- 2. Project Participants
- 3. Site Architecture
- 4. Site Configuration
- 5. History & Current Status of The Site
- 6. Future Plans

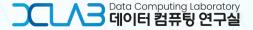

# 2. Project Participants

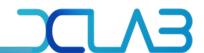

#### **❖** Introduction of institutes participating the project

- The project's goal is to construct a new ALICE grid site with an HPC cluster.
  - HPC resource: Nurion, 5<sup>th</sup> supercomputer in South Korea (managed by KISTI)

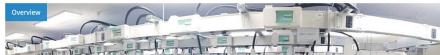

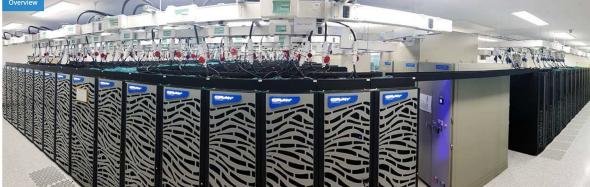

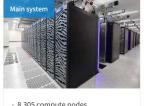

https://www.ksc.re.kr/eng/resources/nurion

- 8,305 compute nodes 132 CPU-only nodes (25.7PFlops total)
- 12 racks(23.88PB total) 3,200 8TB NL-SAS
- 768 1.2TB SSDs

- 4 racks(10PB total)
- · 1,700 LTO7 tapes

- HVAC 30RT 11EA

- **ALICE** (A Large Ion Collider Experiment)
  - technical support for JAliEn
- **KISTI** (Korea Institute of Science and Technology)
  - Computing resource provider
  - Site environment builder
- **CBNU** (Chungbuk National University)
  - Site environment builder

## 3. Site Architecture

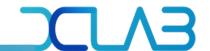

#### ♦ 1) HPC grid site Architecture: 'KISTI\_GSDC\_Nurion'

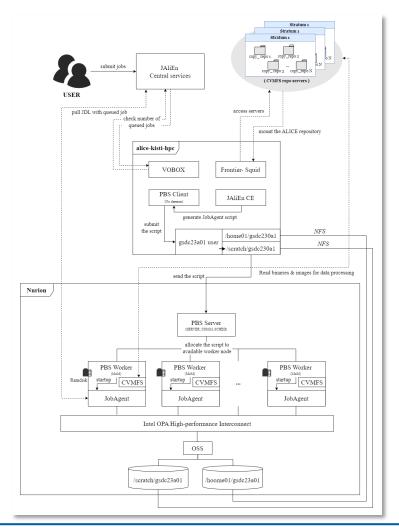

- 1. Acquire ALICE grid job submissions from authorized users via VOBOX.
- 2. Create JobAgent script to search for available computational nodes.
- 3. Transition to the designated job submission user, gsdc23a01.
- 4. Move to the designated <u>submission workspace</u>, /scratch/gsdc23a01.
- 5. <u>Submit a job</u> executing the JobAgent script to the PBS queue <u>by</u> gsdc23a01 on /scratch/gsdc23a01.
- 6. Allocate the job on one of HPC worker nodes by the PBS server.
- 7. Bring and process ALICE grid jobs for the JobAgent's lifetime.

## 3. Site Architecture

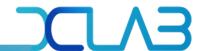

#### **❖ 2) VObox node: 'alice-kisti-hpc'**

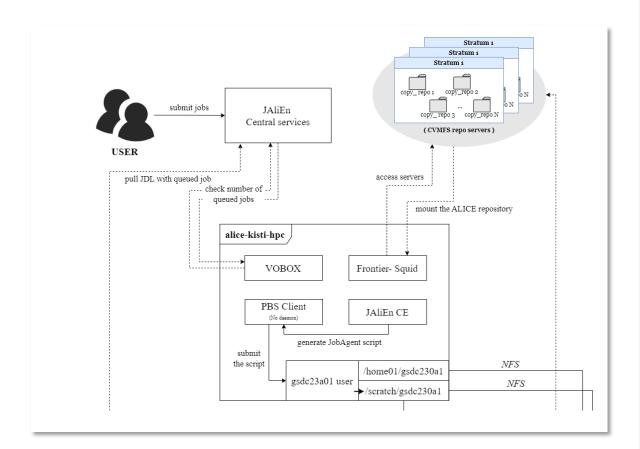

#### **NODE:** alice-kisti-hpc

- installed packages
  - vobox
  - cymfs
  - frontier-squid
  - pbs
- roles
  - authentication
  - proxy server
  - pbs client
- for job submission, it needs:
  - /scratch/gsdc23a01 as a job submission path
  - gsdc23a01 as a job submission user

# 3. Site Architecture

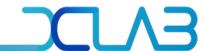

#### **❖** 3) HPC PBS cluster: 'Nurion'

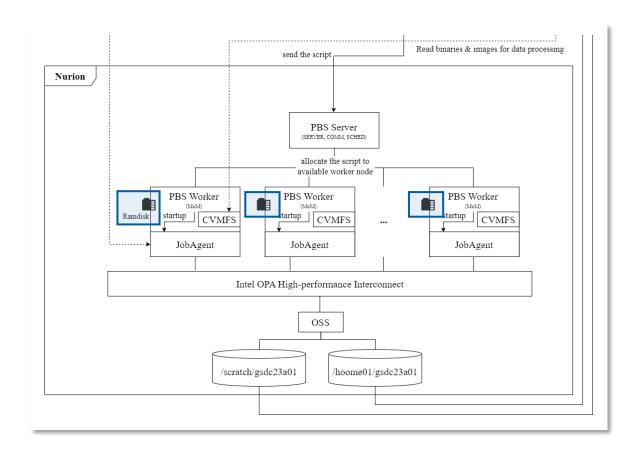

#### **NODE: PBS server**

- installed package
  - pbs
- roles
  - allocating jobs to worker nodes

#### **NODE: PBS worker**

- installed packages
  - cvmfs
  - pbs
- roles
  - processing jobs
- why ramdisk used?
  - instead of disks

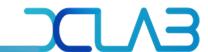

#### **Overview**

- Introduce Frontier-squid, CVMFS, NFS, PBS and VOBOX.
- Explain their respective roles and how to setup them for this project.

| Frontier-squid | <ul> <li>A proxy server which is utilized for CVMFS.</li> <li>This proxy contains information about the stratum servers storing CVMFS repositories.</li> </ul>                |
|----------------|----------------------------------------------------------------------------------------------------|
| CVMFS          | <ul> <li>A file system which stores various experimental data, packages, software of CERN.</li> <li>It functions similarly to Github.</li> </ul>                              |
| NFS            | <ul> <li>A protocol that allows access to file systems on other nodes through a network.</li> <li>It's used for access a workspace for job submission on HPC node.</li> </ul> |
| PBS            | <ul> <li>A software that optimizes job scheduling and workload management.</li> <li>It operates similarly to HTCondor.</li> </ul>                                             |
| VOBOX          | <ul> <li>A system to supports ALICE VO services</li> <li>This system is necessary to grant access to the project environment only for authorized users.</li> </ul>            |

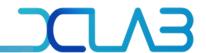

#### **❖** 1) Frontier-squid

- Frontier-squid is a proxy server utilized to mount the ALICE repository necessary for ALICE Grid jobs.
- To configure the proxy server?
  - Add an http\_proxy environment variable
  - Edit /etc/squid/customize.sh

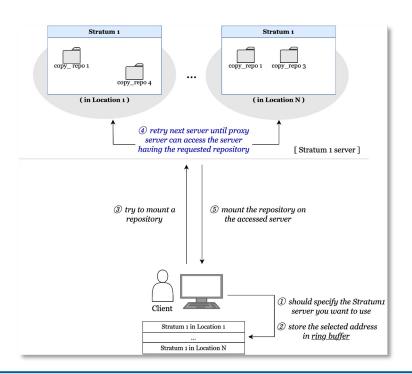

[ a 'http\_proxy' environment variable ]

```
[root@alice-kisti-hpc pbs]# export | grep proxy
declare -x http_proxy="http://alice-kisti-hpc.sdfarm.kr:3128"
[root@alice-kisti-hpc pbs]#
```

#### [/etc/squid/customize.sh]

```
13 awk --file `dirname $0`/customhelps.awk --source '{
14 uncomment("acl MAJOR_CVMFS")
15 insertline("^# http_access deny !RESTRICT_DEST", "http_access deny !MAJOR_CVMFS")
16 insertline("^acl Safe_ports port 777", "acl CONNECT method CONNECT")
17 setoption("acl NET_LOCAL src", "0.0.0.0/0")
18 setoption("cache_mem", "128 MB")
19 setoptionparameter("cache_dir", 3, "10000")
20 print
21 }'
```

meaning: when we mount CVMFS repositories, the proxy only connects MAJOR\_CVMFS

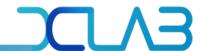

#### **❖** 1) Frontier-squid

- The path in MAJOR\_CVMFS is a list of major WLCG CVMFS stratum1 servers including ALICE repository.
- Through fixing the CVMFS server which squid can connect by 'uncomment' in /etc/squid/customize.sh,
  - We make Frontier-squid only access to MAJOR\_CVMFS

```
[ /etc/squid/customize.sh ]
```

```
13 awk --file `dirname $0`/customhelps.awk --source '{
14 uncomment("acl MAJOR_CVMFS")
15 insertline("^# http_access deny !RESTRICT_DEST", "http_access deny !MAJOR_CVMFS")
16 insertline("^acl Safe ports port 777" "acl CONNECT method CONNECT")
```

[ a proxy config file - /etc/squid/squid.conf ]

```
# acl CMS_FRONTIER dstdom_regex ^(cmsfrontier.*\.cern\.ch|cms.*frontier\.openhtc\.io)$
# acl ATLAS_FRONTIER dstdom_regex ^(atlas.*frontier.*\.cern\.ch|cc.*\.in2p3\.fr|lcg.*\.gridpp
\.rl\.ac\.uk|(.*frontier.*|tier1nfs)\.triumf\.ca|atlas.*frontier\.openhtc\.io)$
acl MAJOR_CVMFS dstdom_regex ^((cvmfs-stratum-.*|hepvm)\.cern\.ch|(cernvmfs|cvmfs).*\.gridpp\
.rl\.ac\.uk|cvmfs.*\.(racf|sdcc)\.bnl\.gov|cvmfs.*\.fnal\.gov|(cvmfs01|klei)\.nikhef\.nl|cvmf
s.*\.grid\.sinica\.edu\.tw|cvmfs.*\.lcg\.triumf\.ca|(cvmfs-s1|oasis).*\.opensciencegrid\.org|
cvmfs.*\.ihep\.ac\.cn|hcc-cvmfs\.unl\.edu|(cvmfs-stratum-one\.zeuthen|grid-cvmfs-one)\.desy\.
de|cc.*\.in2p3\.fr|.*cvmfs\.openhtc\.io|(cvmfs-s1.*|object-.*\.cloud)\.computecanada\.(ca|net
)|sampacs.*\.if\.usp\.br|cvmfs-.*\.hpc\.swin\.edu\.au|cvmfs-stratum-one\.cc\.kek\.jp)$
```

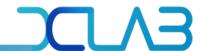

#### **\* 2) CVMFS**

- CVMFS is a file system that stores repositories including packages, experimental data and so on.
- To configure CVMFS, we just needs to create and edit /etc/cvmfs/default.local.
  - There are some parameters for configuring CVMFS.

#### [ CVMFS Repository servers ]

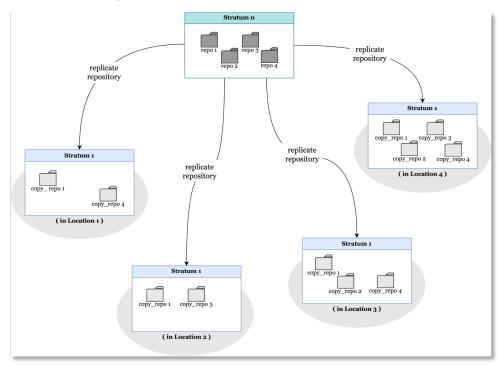

#### [ CVMFS config file - /etc/cvmfs/default.local ]

```
[root@alice-kisti-hpc ~]# cat /etc/cvmfs/default.local
CVMFS_REPOSITORIES=alice.cern.ch
#CVMFS_CLIENT_PROFILE=single
CVMFS_HTTP_PROXY="http://alice-kisti-hpc.sdfarm.kr:3128"
#CVMFS_HTTP_PROXY="http://alice-t1-squid.sdfarm.kr:3128"
CVMFS_CACHE_BASE="/cache-cvmfs"
CVMFS_QUOTA_LIMIT="17000"
```

- CVMFS\_REPOSITORIES the repository list you want to mount
- CVMFS\_HTTP\_PROXY the proxy server list (one or more)
- CVMFS\_CACHE\_BASE the location of the cache directory
- CVMFS\_QUOTA\_LIMIT the cache size (MB)

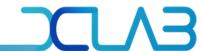

#### **\* 2) CVMFS**

- ALICE repository can be mounted simply using the 'cd' command, thanks to autofs.
- When we mount repositories, Frontier-squid creates a log file called access.log.
  - TCP-MISS: the repository has not cached before (= it's being mounted for the first time)
  - TCP-HIT: the repository is cached (= it's being mounted for more than one time)

#### [ mounting the alice repository ]

```
[root@alice-kisti-hpc ~]# cvmfs_config probe
Probing /cvmfs/alice.cern.ch... OK
[root@alice-kisti-hpc ~]#
[root@alice-kisti-hpc ~]# cd /cvmfs/alice.cern.ch/bin ; ll
total 35
                             20 Jun 1 20:16
drwxrwxr-x. 2 cvmfs cvmfs
drwxr-xr-x. 24 cvmfs cvmfs 4096 Nov 27 2012
-rwxrwxr-x. 1 cvmfs cvmfs 139 Sep 23 2013 alien
-rwxrwxr-x. 1 cvmfs cvmfs 165 Sep 23 2013 aliend
-rwxr-xr-x. 1 cvmfs cvmfs 14404 Jul 11 00:46 alienv
-rwxr-xr-x. 1 cvmfs cvmfs 14347 Jan 10 2023 alienv.safe
[root@alice-kisti-hpc bin]#
[root@alice-kisti-hpc bin]# ./alienv
Unknown distribution release: CentOS 7.9.2009
[root@alice-kisti-hpc bin]#
```

#### $[\ extstyle / extstyle var/log/squid/access.log (first mount) \ ]$

```
    - [26/0ct/2023:16:44:58.019 +0900] "GET http://cernvmfs.gridpp.rl.ac.uk/cvmfs/alice.cern.ch/data/f8/7cc7c8734c25af2579c8372861298fa40bdd6dCHTTP/1.1" 503 4437 TCP_MISS:HIER_DIRECT 0 "- alice.cern.ch:/%20%28f87cc7c8734c25af2579c8372861298fa40bdd6d%29" "-" "cvmfs Fuse 2.11.0"
```

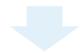

#### [ /var/log/squid/access.log (second mount) ]

```
    - [26/0ct/2023:16:44:58.216 +0900] "GET http://cvmfs-stratum-one.cern.ch/cvmfs/alice.cern.ch/data/f8/7cc7c8734c25af2579c8372861298fa40bdd6d C HTTP/1.1" 200 4625826 TCP_HIT:HIER_NONE 196 "- alice.cern.ch:/%20%28f87cc7c8734c25af2579c8372861298fa40bdd6d%29" "-" "cvmfs Fuse 2.11.0"
```

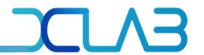

```
$ 3) NFS
```

```
[root@alice-kisti-hpc ~]# mount -t nfs :/home01/gsdc23a01 /home01/gsdc23a01
[root@alice-kisti-hpc ~]# mount -t nfs :/scratch/gsdc23a01 /scratch/gsdc23a01
```

- NFS is a networking protocol used for sharing /home/gsdc23a01 and /scratch/gsdc23a01 directories.
- To configure NFS, we edit 1dap.conf and sssd.conf
  - LDAP a Lightweight Directory Access Protocol to search for information over a network
  - SSSD a System Security Service Daemon for accessing remote directories and authentication services

#### [/etc/openldap/ldap.conf]

```
SASL_NOCANON on
URI ldaps://
BASE dc=cm,dc=cluster
TLS_REQCERT never
TLS_CACERT /etc/openldap/certs/ca.pem
TLS_CERT /etc/openldap/certs/ldap.pem
TLS_KEY /etc/openldap/certs/ldap.key
```

#### [ /etc/sssd/sssd.conf ]

```
1 [sssd]
2 config_file_version = 2
3 domains = LDAP
4 services = nss, pam
5
6 [nss]
7 filter_groups = root
8 filter_users = root
9 reconnection_retries = 3
10 enum_cache_timeout = 600
11 entry_cache_nowait_percentage = 75
12
13 [pam]
14 reconnection_retries = 3
15 offline_credentials_expiration = 2
16 offline_failed_login_attempts = 3
17 offline_failed_login_delay = 5
```

```
# A native LDAP domain
  [domain/LDAP]
  timeout = 30
   enumerate = true
  cache_credentials = TRUE
  debug_level = 3
  #ignore_group_members = true
26 id_provider = ldap
  auth_provider = ldap
  chpass_provider = ldap
29 ldap_uri = ldaps://
30 ldap_backup_uri = ldaps://
31 ldap_search_base = dc=cm,dc=cluster
  ldap_user_search_base = dc=cm,dc=cluster
  ldap_group_search_base = ou=Group,dc=cm,dc=cluster
  ldap_tls_regcert = never
35 ldap_tls_cacert = /etc/openldap/certs/ca.pem
36 ldap_tls_cert = /etc/openldap/certs/ldap.pem
37 ldap_tls_key = /etc/openldap/certs/ldap.key
```

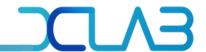

#### **3)** NFS

- These files enable only the gsdc23a01 user to access to the mounted directories.
- The LDAP server contains gsdc23a01 user, and SSSD restricts access the directories to all users except gsdc23a01.
  - On root user, it can not access /home/gsdc23a01 and /scratch/gsdc23a01.
  - On gsdc23a01 user, it can access /home/gsdc23a01 and /scratch/gsdc23a01.

#### on root user

Access failed...

```
[root@alice-kisti-hpc ~]# ll /home01/gsdc23a01/
ls: cannot open directory /home01/gsdc23a01/: Permission denied
[root@alice-kisti-hpc ~]#
[root@alice-kisti-hpc ~]# ll /scratch/gsdc23a01/
ls: cannot open directory /scratch/gsdc23a01/: Permission denied
```

#### [ on gsdc23a01 user ]

```
[gsdc23a01@alice-kisti-hpc gsdc23a01]$ ll /home01/gsdc23a01/certs
total 12
-r--r---. 1 gsdc23a01 in0138 1281 Oct 5 23:04 ca.pem
-r--r---. 1 gsdc23a01 in0138 1704 Oct 5 23:04 ldap.key
-r--r---. 1 gsdc23a01 in0138 1383 Oct_ 5 23:04 ldap.pem
```

Access successed!

[ Typical architecture of PBS cluster ]

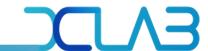

#### **4)** PBS

- PBS is a distributed workload management system for managing and monitoring your computational workload.
- The project utilizes all types of pbs nodes: PBS Client, PBS Server, PBS Worker.
- \* Our pbs cluster consists of 1 client, 1 server and 2 worker now.

# PBS Client ① submit jobs to PBS server. PBS Server ② scheduling jobs sent by client and allocate jobs PBS Worker ... PBS Worker ... PBS Worker ② executing allocated jobs

#### PBS Client

- the interface used by user to interact with the PBS server
- submitting and monitoring jobs

#### PBS Server

- the central node of managing the PBS system
- managing job scheduling, resources and job execution on the cluster

#### PBS Worker

• the nodes that the actual computational work is performed

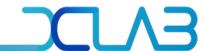

#### **4** 4) PBS

- There are PBS daemons activated according to necessary role which each node should have.
  - SERVER: <u>receives</u> incoming jobs, <u>holds</u> jobs waiting for execution, sends jobs for execution when it's their turn.
  - SCHED: <u>implements a policy</u> that you define that <u>controls</u> when each job is run and on which resources
  - COMM: handles communication between the other PBS daemons
  - MOM: <u>places each job into execution</u> when it receives a copy of the job from the server

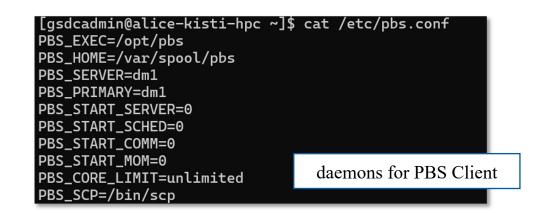

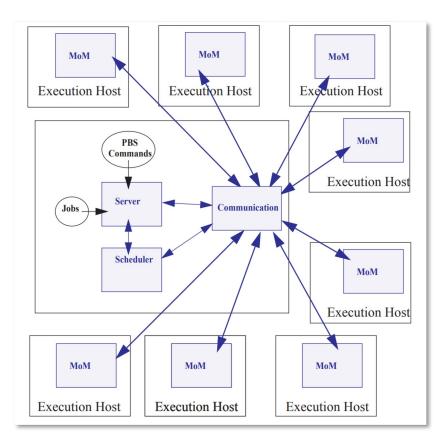

https://help.altair.com/2022.1.0/PBS%20Professional/PBSInstallGuide2022.1.pdf

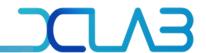

#### **♦** 4) PBS - Client node

- Through the client node, we can monitor the status of the PBS server, workers and job queues.
- The cluster consist of 1 server and lots of workers.
  - Currently, we are utilizing 2 worker nodes: node8304, node8305.

#### The status of PBS server ]

| [root@alice-kist | i-hpc ~ | /]# qst | at -B |      |     |     |     |     |            |
|------------------|---------|---------|-------|------|-----|-----|-----|-----|------------|
| Server           | Max     | Tot     | Que   | Run  | Hld | Wat | Trn | Ext | Status     |
|                  |         |         |       |      |     |     |     |     |            |
| pbs              | 0       | 9886    | 2364  | 1404 | 73  | 0   | 0   | 2   | Scheduling |

#### [ The status of PBS workers ]

| vnode                  | state                | njobs  | run    | susp   | mem<br>f/t                 | ncpus<br>f/t | nmics<br>f/t | ngpus<br>f/t | jobs                         |
|------------------------|----------------------|--------|--------|--------|----------------------------|--------------|--------------|--------------|------------------------------|
| <br>сри0001<br>сри0002 | job-busy<br>job-busy | 1<br>1 | 1<br>1 | 0<br>0 | 187gb/187gb<br>187gb/187gb | 0/40<br>0/40 | 0/0<br>0/0   |              | 13698865.pbs<br>13698865.pbs |
|                        |                      |        |        | •••    | •                          |              |              |              |                              |
| node8302               | free                 | 2      | 2      | 0      | 17gb/94gb                  | 4/68         | 0/0          |              | 3690449.pbs,136              |
| node8304               | free                 | 0      | 0      | ø      | 94gb/94gb                  | 68/68        | 0/0          | 0/0 -        | -                            |
| node8305               | free                 | 0      | 0      | 0      | 94gb/94gb                  | 68/68        | 0/0          | 0/0 -        | -                            |

#### [ The PBS queue list ]

| Lgsdc23a01@alic | e-kıstı-l | npc ~_]\$ q: | stat -q  |      |     |     |    |       |
|-----------------|-----------|--------------|----------|------|-----|-----|----|-------|
| server: dm1     |           |              |          |      |     |     |    |       |
| Queue           | Memory    | CPU Time     | Walltime | Node | Run | Que | Lm | State |
|                 |           |              |          |      |     |     |    |       |
| all_all         |           |              |          |      | 0   | 0   |    | ΕR    |
| skl_all         |           |              |          |      | 0   | 0   |    | ΕR    |
| test            |           |              | 999:00:0 |      | 0   | 0   |    | ΕR    |
| kdebug          |           |              | 48:00:00 |      | 0   | 0   |    | DS    |
| exclusive       |           |              |          |      | 0   | 0   |    | ΕR    |
| rokaf_skl       |           |              |          |      | 0   | 0   |    | ΕR    |
| kinst           |           |              |          |      | 2   | ρ   |    | C D   |
|                 |           |              | •••      |      |     |     |    |       |
| KICITIY         |           |              |          |      |     |     |    | LK    |
| alice           |           |              |          |      | 1   | 0   |    | ΕR    |
| kiost_knl       |           |              |          |      | -   | -0- |    | E R   |

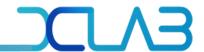

#### **♦** 4) PBS - Worker node

- PBS worker nodes are NURION nodes.
- We test the job submission that mounts ALICE repository and execute the alienv script.
  - This test aims to verify if the worker node is ready to execute ALICE Grid jobs with CVMFS.

#### [ a script of test job ]

```
[gsdc23a01@alice-kisti-hpc gsdc23a01]$ cat cvmfs.sh
#!/bin/sh
#PBS -V
#PBS -N cvmfs_debug_job
#PBS -q alice
#PBS -A etc
#PBS -l select=1:ncpus=1:mpiprocs=1:ompthreads=1
#PBS -l walltime=01:00:00
cd $PBS_O_WORKDIR
module purge
module load craype-mic-knl intel/18.0.3
source /cvmfs/alice.cern.ch/etc/login.sh
ALIENV_DEBUG=1 alienv printenv VO_ALICE@AliPhysics::vAN-20231029_02-1
```

#### [ output of the job ]

[gsdc23a01@alice-kisti-hpc gsdc23a01]\$ cat cvmfs\_debug\_job.o13756203

ALICE=/cvmfs/alice.cern.ch/el7-x86\_64/Packages/AliRoot; export ALICE; ALICE\_PHYS
ICS=/cvmfs/alice.cern.ch/el7-x86\_64/Packages/AliPhysics/vAN-20231029\_02-1; export ALICE\_PHYSICS; ALICE\_ROOT=/cvmfs/alice.cern.ch/el7-x86\_64/Packages/AliRoot/v5-09-59q\_02-1; export ALICE\_ROOT; ALICE\_TARGET=linuxx8664gcc; export ALICE\_TARGET; ALICE\_TARGET\_EXT=linuxx8664gcc; export ALICE\_TARGET\_EXT; ALIPHYSICS\_RELEASE=vAN-20231029\_02-1; export ALIPHYSICS\_RELEASE; ALIPHYSICS\_VERSION=vAN-20231029\_02-1; export ALIPHYSICS\_VERSION; ALIROOT\_RELEASE=v5-09-59a\_02-1 : export ALIROOT\_RELEASE=v5-09-59a\_02-1 : export ALIROOT\_RELEASE=v5-09-59a\_0

SE;ALIROOT\_VERSION=v5-09-59q\_02-1 ;export ALIROO

duler lles/GEANT4/VII.W.4-5:/CVMTS/GLLCe.Cern.Cn/

no problem with mounting ALICE repository on worker node

vgm/v5-0-61:/cvmfs/alice.cern.ch/el7-x86\_64/Modules/modulefiles/vc/1.4.1-105:/cvmfs/alice.cern.ch/el7-x86\_64/Modules/modulefiles/Vc/1.4.1-105:/cvmfs/alice.cern.ch/el7-x86\_64/Modules/modulefiles/xjalienfs/1.5.2-7:/cvmfs/alice.cern.ch/el7-x86\_64/Modules/modulefiles/JAliEn-ROOT/0.7.1-21:/cvmfs/alice.cern.ch/el7-x86\_64/Modules/modulefiles/AliRoot/v5-09-59q\_02-1:/cvmfs/alice.cern.ch/el7-x86\_64/Modules/modulefiles/RooUnfold/V02-00-01-alice5-134:/cvmfs/alice.cern.ch/el7-x86\_64/Modules/modulefiles/treelite/8498081-30:/cvmfs/alice.cern.ch/el7-x86\_64/Modules/modulefiles/KFParticle/v1.1-5-37:/cvmfs/alice.cern.ch/el7-x86\_64/Modules/modulefiles/jemalloc/v5.1.0-2:/cvmfs/alice.cern.ch/el7-x86\_64/Modules/modulefiles/jemalloc/v5.1.0-2:/cvmfs/alice.cern.ch/el7-x86\_64/Modules/modulefiles/IPhysics/vAN-20231029\_02-1; export \_LMFILES\_;[gsdc23a01@alice-kisti-hp

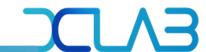

#### **❖ 5) VObox**

- VOBOX is a system which supports ALICE VO services, checking whether a user is an authorized VO user.
- To configure VOBOX,
  - Set port and source firewall rules
  - Install wlcg-vobox and edit site-info.def, users.conf and groups.conf

#### [ Network setting guide ]

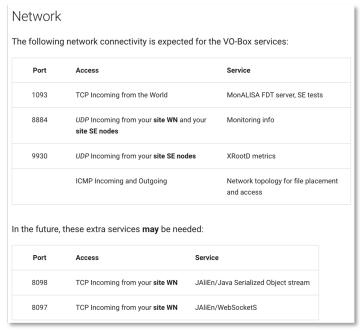

| Protocol | IP Range          | Note                                 |
|----------|-------------------|--------------------------------------|
| IPv4     | 128.141.0.0/16    |                                      |
|          | 128.141.25.192/26 | <- part of Central Services are here |
|          | 128.141.26.0/26   | <- part of Central Services are here |
|          | 128.142.0.0/16    |                                      |
|          | 128.142.249.0/24  | <- part of Central Services are here |
|          | 137.138.0.0/16    | <- part of Central Services are here |
|          | 188.184.0.0/15    | <- part of Central Services are here |

|      | 185.249.56.0/22       |                                      |
|------|-----------------------|--------------------------------------|
|      | 192.65.196.0/23       |                                      |
|      | 192.91.242.0/24       |                                      |
|      | 194.12.128.0/18       |                                      |
| IPv6 | 2001:1458::/32        |                                      |
|      | 2001:1458:301:54::/64 | <- part of Central Services are here |
|      | 2001:1459::/32        |                                      |

https://jalien.docs.cern.ch/site/vobox/

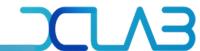

#### **❖** 5) **VObox**

- After installing wlcg-vobox, we configure site-info.def, users.conf, groups.conf.
  - o site-info.def the main configuration file for defining site information
  - o users.conf a file defining the users to be created on the service nodes that need them
  - o groups.conf a file defining the user categories that must be accepted by the grid services provided by a site

#### [site-info.def]

```
[root@alice-kisti-hpc ~]# cat site-info.def
GROUPS_CONF=/opt/glite/yaim/etc/groups.conf
USERS_CONF=/opt/glite/yaim/etc/users.conf
SITE_NAME=KR-KISTI-GSDC-01
VOBOX_HOST=`hostname -f`
WMS_HOST=rocwms01.grid.sinica.edu.tw
PX_HOST=myproxy.cern.ch
BDII_HOST=lcg-bdii.cern.ch
#SE_LIST=alice-t1-se.sdfarm.kr
SE_LIST=mv-se.mv-domain
#VOS="alice dteam ops"
VOS="alice"
VO_ALICE_SW_DIR=.
VO_ALICE_DEFAULT_SE=my-se.my-domain
VO_ALICE_VOMS_SERVERS="'vomss://voms2.cern.ch:8443/voms/alice?
/alice/' 'vomss://lcg-voms2.cern.ch:8443/voms/alice?/alice/'
VO_ALICE_VOMSES="'alice lcg-voms2.cern.ch 15000 /DC=ch/DC=cern
/OU=computers/CN=lcg-voms2.cern.ch alice 24' 'alice voms2.cern
.ch 15000 /DC=ch/DC=cern/OU=computers/CN=voms2.cern.ch alice 2
VO_ALICE_VOMS_CA_DN="'/DC=ch/DC=cern/CN=CERN Grid Certificatio
n Authority' '/DC=ch/DC=cern/CN=CERN Grid Certification Author
```

#### $[ \ \mathsf{users.conf} \ ]$

```
[root@alice-kisti-hpc ~]# tail /opt/glite/yaim/etc/users.conf

14320:ali1_120:14200:alicet1:alice::
14321:ali1_121:14200:alicet1:alice::
14322:ali1_122:14200:alicet1:alice::
14323:ali1_123:14200:alicet1:alice::
14324:ali1_124:14200:alicet1:alice::
14325:ali1_125:14200:alicet1:alice::
14326:ali1_126:14200:alicet1:alice::
14327:ali1_127:14200:alicet1:alice::
14328:ali1_128:14200:alicet1:alice::
14328:ali1_128:14200:alicet1:alice::
```

#### groups.conf ]

```
[root@alice-kisti-hpc ~]# cat /opt/glite/yaim/etc/groups.conf
"/alice/ROLE=lcgadmin":::sgm:
"/alice/ROLE=production":::prd:
"/alice/ROLE=pilot":::pilot:
"/alice"::::
```

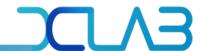

#### ❖ 5) VObox

- When we execute `/opt/glite/yaim/bin/yaim -c -s site-info.def -n VOBOX > ~/yaim-result.log`, the grid-mapfile is generated based on the three aforementioned files.
  - grid-mapfile is a list of users who can log in the VObox and defines which account is mapped for each users.
  - For the HPC security, we leave only a few map list related to this project.

"/C=KR/O=KISTI/O=KISTI/CN=38191474 Sang Un Ahn" qsdc23a01

```
[grid-mapfile (old ver.)]
[root@alice-kisti-hpc ~]# cat /etc/grid-security/grid-mapfile.old
"/C=BR/O=ANSP/OU=ANSPGrid CA/OU=People/CN=Christian Reckziegel" .ali1_
"/C=BR/O=ANSP/OU=ANSPGrid CA/OU=People/CN=Fabio Padoa" gsdc23a01
"/C=BR/O=ANSP/OU=ANSPGrid CA/OU=People/CN=Pabio Padoa" gsdc23a01
"/C=BR/O=ANSP/OU=ANSPGrid CA/OU=People/CN=Pabio Padoa" gsdc23a01
"/O=GRID-FR/C=FR/O=CNRS/OU=SUBATECH/CN=Philippe Pillot" .ali1_
"/O=GRID-FR/C=FR/O=CNRS/OU=SUBATECH/CN=Pierrick Le Corre" gsdc23a01
"/O=GermanGrid/OU=GSI/CN=Jens Wiechula" .ali1_
[grid-mapfile (new ver.)]
[root@alice-kisti-hpc ~]# cat /etc/grid-security/grid-mapfile
```

"/DC=ch/DC=cern/OU=Organic Units/OU=Users/CN=grigoras/CN=650724/CN=Costin Grigoras" gsdc23a01
"/DC=ch/DC=cern/OU=Organic Units/OU=Users/CN=lbetev/CN=374855/CN=Latchezar Betev" gsdc23a01
"/DC=ch/DC=cern/OU=Organic Units/OU=Users/CN=maarten/CN=410032/CN=Maarten Litmaath" gsdc23a01

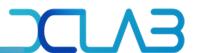

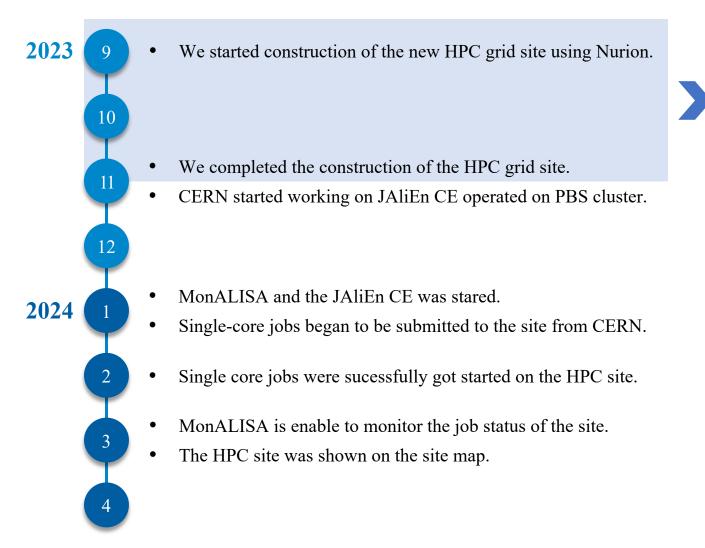

#### [Fixed crucial core issues relevant to progress the project]

| issue1 | Encountering a TCP_DENY(http 403) error during outgoing connection with squid.                |
|--------|-----------------------------------------------------------------------------------------------|
|        | <ul><li>add 3124/tcp in firewall rules</li><li>specify CVMFS stratum servers</li></ul>        |
|        | Need to reduce the export list of NFS mounts.                                                 |
| issue2 | • restrict access from /scratch to /scratch/gsdc23a01 owned by gsdc23a01for enhanced security |
| issue3 | Occurring "('LDAP':'%BE_LDAP')" was terminated by own WATCHDOG" error.                        |
|        | • add timeout=30 under [domain/LDAP] in /etc/sssd/sssd.conf                                   |
|        | Encountering 'Invaild Entry' error upon PBS startup.                                          |
| issue4 | <ul> <li>modify \$clienthost in<br/>/var/spool/pbs/mom_priv/config</li> </ul>                 |
| issue5 | Deleting jobs apparently when executing the qsub command.                                     |
|        | • add 32768-61000/tcp in firewall rules                                                       |

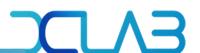

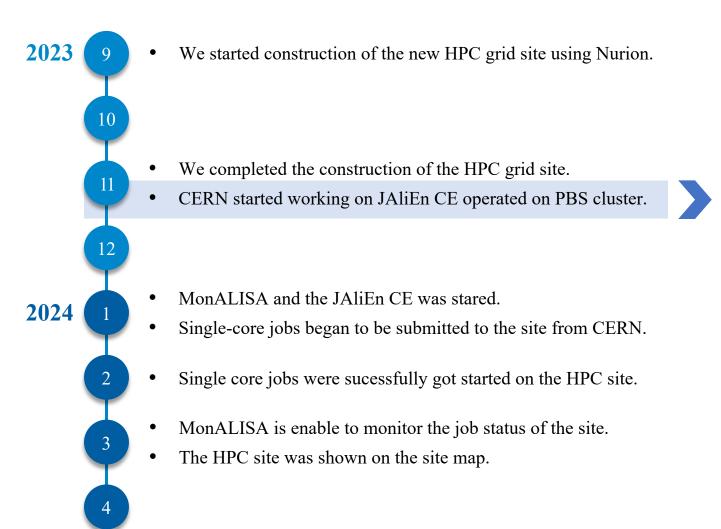

```
private TreeSet<String> envFromConfig;
                                         preamble += content;
                                          logger.info("preamble loaded from file: " + preambleFile);
                                                   tot_running = 0;
                                                   tot_waiting = 0;
                                                   for (final String output_line : output_list) {
                                                           final String[] line = output_line.trim().split("\\s+");
                                                            for (final String field : line) {
                                                                    if (field.length() != 1) {
                  public voic
                                                                   else if (field.equals("R")) {
                                                                           tot running++:
                                                   logger.info("Found " + tot waiting + " idle and " + tot running + " running jobs"):
                                                   iob numbers timestamp = now
                                           public int getNumberActive() {
                                                   if (!getJobNumbers()) {
                                                   return tot_running + tot_waiting;
                                           public int getNumberQueued() {
                                                   if (!getJobNumbers())
                                                           return -1:
                                                   return tot_waiting
                                           public int kill() {
                                                   logger.info("Kill command not implemented");
                                                   return 0:
                                           private String readArgFromLdap(final String argToRead, final String fallback) {
                                                   if (!config.containsKev(argToRead) || config.get(argToRead) == null)
                                                           return fallback:
                                                   else if ((config.get(argToRead) instanceof TreeSet)) {
                                                           final StringBuilder args = new StringBuilder();
                                                            for (final String arg : (TreeSet<String>) config.get(argToRead)) {
                                                                   args.append(arg).append(' ');
                                                            return config.get(argToRead).toString()
```

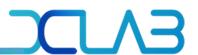

#### Total 403 lines, released on JAliEn Gitlab

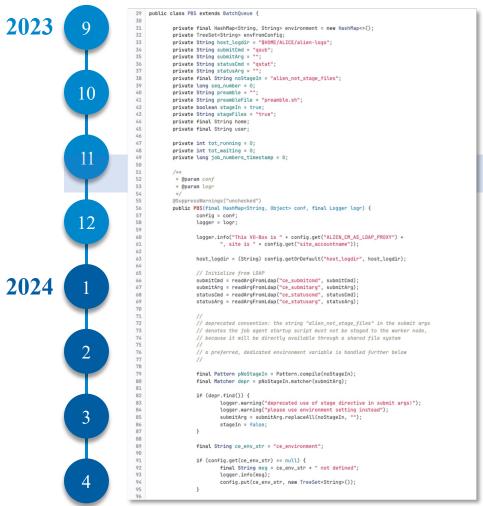

```
if (content != null) {
166
                                     preamble += content
167
                                     logger.info("preamble loaded from file: " + preambleFile)
168
169
                            else {
178
                                     final String msg = "Error reading " + preambleFile
171
                                     logger.severe(msg):
172
                                     throw new IllegalArgumentException(msg);
173
174
175
            }
176
177
178
179
             public void submit(final String script) {
180
                     logger.info("Submit PBS");
181
182
                     final DateFormat date_format = new SimpleDateFormat("yyyy-MM-dd");
183
                     final String current date str = date format.format(new Date()):
184
                     final Long timestamp = Long.valueOf(System.currentTimeMillis())
186
                     String short_seq_nr = String.format("%06d", ++seq_number % 1000000L);
187
188
                     String pbs_script = "#!/bin/sh\n";
189
                     pbs_script += "#PBS -V\n";
                     // Name must be max 10 characters long to fit in "qstat" name column
193
                     final String name = String.format("JA_%s", short_seq_nr);
                     pbs_script += String.format("#PBS -N %s\n", name);
195
196
                     String out_cmd = "#PBS -o /dev/null\n";
197
                     String err_cmd = "#PBS -e /dev/null\n";
198
199
                     final String log_folder_path = String.format("%s/%s",
200
                            Functions, resolvePathWithEnv(host logdir), current date str):
                     final File log_folder = new File(log_folder_path);
                     if (!(log_folder.exists())) {
203
204
                                     log_folder.mkdirs();
206
207
                             catch (final SecurityException e) {
208
                                     logger.severe(String.format("[PBS] Permission denied: %s", log_folder_path));
209
                                     e.printStackTrace():
210
                                     logger.severe(String.format("[PBS] Exception with mkdirs(): %s", log_folder_pat
212
213
215
216
                             if (!log_folder.exists()) {
                                     final String msg = String.format("[PBS] Couldn't create log folder: %s", log_fo
218
                                     logger.severe(msg);
219
228
221
222
                     final String file_base_name = String.format("%s/jobagent_%d_%s", log_folder_path,
224
                             Long.valueOf(ProcessHandle.current().pid()), short_seq_nr);
225
227
                     // allow possibly big stdout and stderr files to be (temporarily) suppressed..
228
229
238
                     final File enable_sandbox_file = new File(home + "/enable-sandbox");
                     if (enable_sandbox_file.exists()) {
```

```
tot_waiting = 0;
338
339
                     for (final String output line : output list) {
                             final String[] line = output_line.trim().split("\\s+");
341
342
                             for (final String field : line) {
                                    if (field.length() != 1) {
                                            continue:
                                    if (field.equals("0")) {
                                             tot waiting++:
350
                                    else if (field.equals("R")) {
351
                                            tot_running++:
352
353
354
356
                     logger.info("Found " + tot_waiting + " idle and " + tot_running + " running jobs");
358
                     iob numbers timestamp = now:
359
                     return true:
361
362
              public int getNumberActive()
364
365
                     if (!getJobNumbers()) {
                             return -1;
367
368
                     return tot running + tot waiting:
378
371
372
              public int getNumberQueued() {
373
374
                     if (!getJobNumbers()) {
375
376
                             return -1:
377
378
379
                     return tot waiting:
388
              public int kill() {
383
                     logger.info("Kill command not implemented");
                     return 0:
              @SuppressWarnings("unchecked")
              private String readArgFromLdap(final String argToRead, final String fallback) {
                     if (!config.containsKey(argToRead) || config.get(argToRead) == null)
                             return fallback:
                     else if ((config.get(argToRead) instanceof TreeSet)) {
392
393
                             final StringBuilder args = new StringBuilder();
                             for (final String arg : (TreeSet<String>) config.get(argToRead)) {
394
                                    args.append(arg).append(' ');
                             return args.toString();
398
399
                     else {
400
                             return config.get(argToRead).toString();
401
402
403 }
```

https://gitlab.cern.ch/jalien/jalien/-/blob/2900939b8c27e3db4e294dfab1099a00aba7e6fe/src/main/java/alien/site/batchqueue/PBS.java

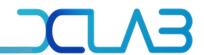

#### JAliEn CE's workspace: /scratch/gsdc23a01/ALICE/alien-logs

Workspace on Apr 10 2024

JobAgent startup script

```
[gsdc23a01@alice-kisti-hpc 2024-04-10]$ cat jobagent_31162_000010.sh #!/bin/sh #PBS -V #PBS -N JA_000010
#PBS -N JA_000010
#PBS -O /scratch/gsdc23a01/ALICE/alien-logs/2024-04-10/jobagent_31162_000010.out #PBS -e /scratch/gsdc23a01/ALICE/alien-logs/2024-04-10/jobagent_31162_000010.err #PBS -a lice #PBS -a etc #PBS -a select=1:ncpus=1:mpiprocs=1:ompthreads=1 #PBS -l select=1:ncpus=1:mpiprocs=1:ompthreads=1 #PBS -l walltime=23:00:00 cd $PBS_0_MORKDIR module purge module load craype-mic-knl intel/18.0.3 hostname -f date #!/bin/bash export JALIEN_TOKEN_CERT="----BEGIN CERTIFICATE-----
```

```
----END RSA PRIVATE KEY----";
 export HOME=`pwd`
export TMP=$HOME
export TMPDIR=$TMP
export LOGDIR="/scratch/gsdc23a01/ALICE/alien-logs"
export CACHEDIR="$HOME/ALICE/cache"
export TMPDIR="$HOME/ALICE/tmp"
export cerequirements='other.user!="draining",other.cpucores>=1'
export RequiredCpusCe=">=1"
export ALIEN_CM_AS_LDAP_PROXY="alice-kisti-hpc.sdfarm.kr:10000"
export site="KISTI_GSDC"
export ALIEN_SITE="KISTI_GSDC"
export CE="ALICE::KISTI_GSDC::Nurion"
export CEhost="alice-kisti-hpc.sdfarm.kr"
export TTL="87000"
export -n _LMFILES_
export APMON_CONFIG="alice-kisti-hpc.sdfarm.kr"
export CPUCores="1"
export partition=",PDC08_2,"
export JALIEN_JOBAGENT_CMD="/cvmfs/alice.cern.ch/java/JDKs/x86_64/jdk-latest/bin/
java -client -Xms16M -Xmx128M -Djdk.lang.Process.launchMechanism=vfork -XX:+UseSe
rialGC -cp /cvmfs/alice.cern.ch/el7-x86_64/Packages/JAliEn/1.8.5-1/lib/alien-user
s.jar alien.site.JobRunner"
eval $JALIEN_JOBAGENT_CMD
```

• output and error file of JobAgent startup script

```
[gsdc23a01@alice-kisti-hpc alien-logs]$ ll 2024-04-10
-rw-----. 1 gsdc23a01 in0188 41999 Apr 10 02:50 jobagent_31162_000001.err
-rw-----. 1 gsdc23a01 in0188 262 Apr 10 02:47 jobagent_31162_000001.out
-rw-r----. 1 gsdc23a01 in0188 4242 Apr 10 02:34 jobagent_31162_000001.sh
      ---. 1 gsdc23a01 in0188 49900 Apr 10 03:07 jobagent_31162_000002.err
        --. 1 asdc23a01 in0188 262 Apr 10 03:04 jobagent_31162_000002.out
        --. 1 gsdc23a01 in0188 4246 Apr 10 02:51 jobagent_31162_000002.sh
       262 Apr 10 03:22 jobagent_31162_000003.out
          1 asdc23a01 in0188
          1 gsdc23a01 in0188 4242 Apr 10 03:18 jobagent_31162_000003.sh
          1 gsdc23a01 in0188 15220 Apr 10 04:17 jobagent_31162_000004.err
                             262 Apr 10 04:14 jobagent_31162_000004.out
          1 asdc23a01 in0188
                             4250 Apr 10 04:10 jobagent_31162 000004.sh
         . 1 asdc23a01 in0188
           1 asdc23a01 in0188 14918 Apr 10 04:47 jobagent_31162_000005.err
           1 gsdc23a01 in0188 262 Apr 10 04:44 jobagent_31162_000005.out
       --. 1 gsdc23a01 in0188 4242 Apr 10 04:40 jobagent_31162_000005.sh
 rw-----. 1 gsdc23a01 in0188 139608 Apr 10 06:33 jobagent_31162_000006.err
         . 1 gsdc23a01 in0188 1382 Apr 10 06:30 jobagent_31162_000006.out
       ---. 1 gsdc23a01 in0188 4246 Apr 10 05:03 jobagent_31162_000006.sh
       --. 1 gsdc23a01 in0188 106642 Apr 10 07:46 jobagent_31162_000007.err
       ---. 1 gsdc23a01 in0188 822 Apr 10 07:43 jobagent_31162_000007.out
       ---. 1 asdc23a01 in0188 4246 Apr 10 07:02 jobaqent_31162_000007.sh
       rw-----. 1 gsdc23a01 in0188 262 Apr 10 07:59 jobagent_31162_000008.out
-rw-r----. 1 gsdc23a01 in0188 4242 Apr 10 07:51 jobagent_31162_000008.sh
       --. 1 gsdc23a01 in0188 107199 Apr 10 08:52 jobagent_31162_000009.err
         . 1 gsdc23a01 in0188 710 Apr 10 08:49 jobagent_31162_000009.out
rw-r----. 1 gsdc23a01 in0188 4246 Apr 10 08:13 jobagent_31162_000009.sh
       --. 1 gsdc23a01 in0188 15071 Apr 10 09:06 jobagent_31162_00<u>0010</u>.err
        -. 1 asdc23a01 in0188 262 Apr 10 09:03 jobagent_31162_000010.out
rw-r----. 1 gsdc23a01 in0188 4250 Apr 10 08:58 jobagent_31162_000010.sh
rw-r----. 1 gsdc23a01 in0188 4242 Apr 10 09:08 jobagent_31162_000011.sh
```

```
[gsdc23a01@alice-kisti-hpc alien-logs]$ cat 2024-04-10/jobagent_31162_000001.out | more node8305 | Wed Apr 10 02:35:38 KST 2024 | Connecting to JCentral on alice-jcentral cern.ch:8098 | Connection to JCentral (128.142.249.34:8098) established. | Connecting to JCentral on alice-jcentral.cern.ch:8098 | Connecting to JCentral (128.142.249.61:8098) established.
```

```
[gsdc23a01@alice-kisti-hpc 2024-04-10]$ cat jobagent_31162_000001.err
Apr 10, 2024 2:36:08 AM apmon.ApMon initialize
INFO: Initializing destination addresses & ports:
Apr 10, 2024 2:36:09 AM apmon.ApMon arrayInit
INFO: adding destination: 134.75.125.28:8884
Apr 10, 2024 2:36:11 AM apmon.ApMon setJobMonitoring
INFO: Disabling job monitoring...
Apr 10, 2024 2:36:11 AM apmon.ApMon setSysMonitoring
INFO: Disabling system monitoring...
Apr 10, 2024 2:36:11 AM apmon. ApMon setGenMonitoring
INFO: Setting general information monitoring to false
Apr 10, 2024 2:36:12 AM alien.config.ConfigUtils getLocalHostname
INFO: Local hostname resolved as node8305
Apr 10, 2024 2:36:14 AM lia.Monitor.modules.monProcIO initPublishTimer
INFO: [ monProcIO ]Attributes Update thread shcheduled
Apr 10, 2024 2:36:14 AM lia.Monitor.modules.monProcStat <init>
INFO: [ monProcStat ] Using : [/proc/stat, /proc/vmstat]
Apr 10, 2024 2:36:14 AM lia.Monitor.modules.monProcLoad initPublishTimer
INFO: [ monProcLoad ] Attributes Update thread shcheduled
Apr 10, 2024 2:36:14 AM lia.util.ntp.NTPDate$NTPThread run
INFO: [ NTPDate ] thread started. Waiting for initial sync to finish ...
Apr 10, 2024 2:36:14 AM lia.util.ntp.NTPDate$NTPThread run
INFO: [ NTPDate ] Initial NTP sync finished. Status: OK
Apr 10, 2024 2:36:14 AM apmon.ApMon setJobMonitoring
INFO: Enabling job monitoring, time interval 120 s
Apr 10, 2024 2:36:14 AM apmon.BkThread run
INFO: [Starting background thread...]
Apr 10, 2024 2:36:16 AM alien.user.JAKeyStore loadTrusts
INFO: Loading trusts from /../trusts
Apr 10, 2024 2:36:17 AM alien.user.JAKeyStore loadTrusts
INFO: Found 222 default trusted CAs in classpath
Apr 10, 2024 2:36:18 AM alien.user.JAKevStore loadTrusts
INFO: Loading trusts from /../trusts
Apr 10, 2024 2:36:18 AM alien.user.JAKeyStore loadTrusts
INFO: Found 222 default trusted CAs in classpath
Apr 10, 2024 2:36:48 AM alien.site.JobAgent <init>
INFO: We have the following DN :C=ch,O=AliEn2,CN=JobAgent
Apr 10, 2024 2:36:48 AM alien site SiteMan getSiteParamete
```

2023

2024

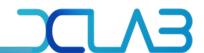

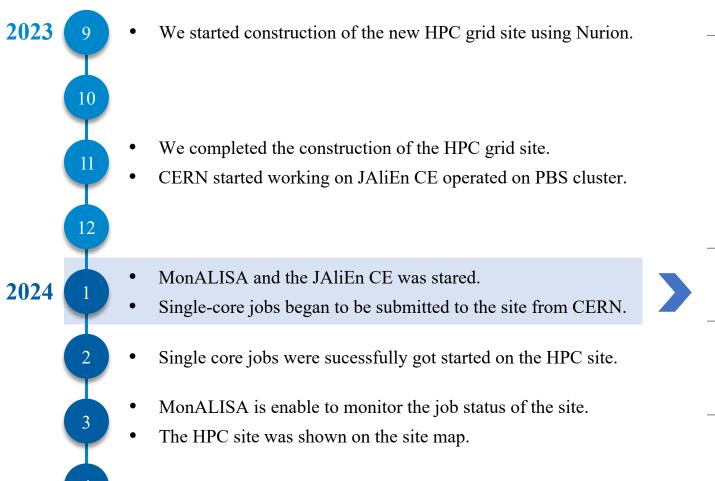

| [Fixed c | rucial core issues relevant to start ALICE jobs]                                                                      |
|----------|----------------------------------------------------------------------------------------------------|
|          | Unable to contact alice-ldap.cern.ch.                                                                                 |
| issue1   | • Accessing other path not originally configured with OPN prefix.                                                     |
|          | <ul> <li>Need to allow outgoing connectivity toward<br/>ALICE central service.</li> </ul>                             |
|          | • add firewall rules about 128.141/16, 128.142/16, 137.138/16, 188.184/15, 2001:1458::/32                             |
| issue2   | Job queue infinitely in PBS queue.  • specify memory size under 80G in the job script                                 |
| issue3   | Jobs terminated before reaching wall-time.  • kill anonymous child processes under processes related to job execution |
| issue4   | JobAgent aborted.  • update to latest version of JAliEn to replace the older version                                  |

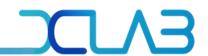

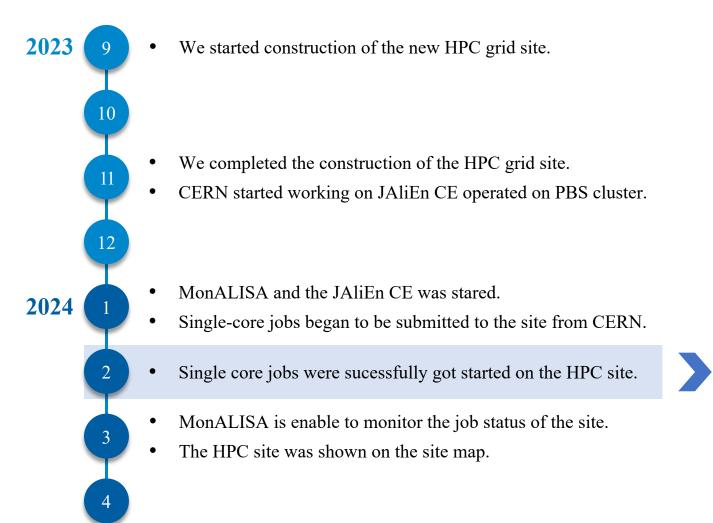

#### [Nurion job log]

```
Trace of subjob 3032100866, masterjob 3032099599
 Mar 04 10:43:40 [state ]: Job 3032100866 inserted from aliendb7.cern.ch (5) [Master Job is 3032099599]
Mar 04 10:46:09 [state ]: Job ASSIGNED to: ALICE::KISTI GSDC::Nurior
Mar 04 10:46:09 [trace ]: This job has requested packages available on the following platforms: [el7-x86 64]
Mar 04 10:46:09 [trace ]: BatchId PBS_JOBID: 14335049.pbs
Mar 04 10:46:09 [trace]: BatchId PBS_JOBNAME: jobagent_528205
Mar 04 10:46:10 [trace ]: Created workdir: /scratch/qsdc23a01/alien-job-3032100866
Mar 04 10:46:10 [trace ]: Running JAliEn JobAgent 1.8.5 on node8305. Builddate: 1708358739000
Mar 04 10:46:11 [trace ]: Job requested 1 CPU cores to run
Mar 04 10:46:11 [trace ]: Local disk space limit: 19500 MB
Mar 04 10:46:11 [trace ]: Virtual memory limit (JDL): 1024000MB
Mar 04 10:46:12 [trace ]: Starting JobWrapper
Mar 04 10:46:12 [trace ]: Job asks for a TTL of 82800 seconds
Mar 04 10:46:12 [trace]: Support for containers detected. Using ApptainerCVMFS
Mar 04 10:46:13 [trace ]: JobWrapper started
Mar 04 10:46:37 [Procfmt ]: FRUNTIME | RUNTIME | CPUUSAGE | MEMUSAGE | CPUTIME | RMEM | VMEM | NOCPUS | CPUFAMILY | CPUMHZ | RESOURCEUSAGE | RMEMMAX | VMEMMAX
Mar 04 10:46:38 [proc]: 00:00:25 25 61.16 0.10 15.46 137.92 137.92 68 6 1400 21.64 137.92 137.92 1000
Mar 04 10:46:41 [trace]: The following OS has been detected: "CentOS Linux 7 (Core)"
 Mar 04 10:46:53 [state]: Job state transition from ASSIGNED to STARTED
 Mar 04 10:46:54 [trace ]: Getting InputFile: /alice/cern.ch/user/a/alihyperloop/bin/run_train5.sh to /workdir/run_train5.sh (14.19 KB
 Mar 04 10:47:25 [trace]: Getting InputFile: /alice/cern.ch/user/a/alihyperloop/bin/validation.sh to /workdir/validation.sh (3.525 KB)
 Mar 04 10:47:46 [trace]: Getting InputFile: /alice/cern.ch/user/a/alihyperloop/jobs/0033/hy_330825/full_config.json to /workdir/full_config.json (13.72 KB)
Mar 04 10:47:55 [trace ]: Starting execution
 Mar 04 10:47:56 [state ]: Job state transition from STARTED to RUNNING
Mar 04 10:52:50 [proc ]: PID: 11307, command: o2-analysis-pid-tof-full, old value: 0.0, new value: 1.6, delta CPU time: 1.6, delta walltime: 5, usage: 32.0%
Mar 04 10:52:50 PID: 11301, command: o2-analysis-If-lambdakzerobuilder, old value: 0.0, new value: 1.39, delta CPU time: 1.39, delta walltime: 5, usage: 27.8%
Mar 04 10:52:50 PID: 11297, command: o2-analysis-pid-tpc-full, old value: 0.0, new value: 1.38, delta CPU time: 1.38, delta walltime: 5, usage: 27.6%
Mar 04 10:52:50 PID: 11323, command: o2-analysis-lf-cascadebuilder, old value: 0.0, new value: 1.37, delta CPU time: 1.37, delta walltime: 5, usage: 27.4%
Mar 04 10:52:50 PID: 11359, command: o2-analysis-event-selection, old value: 0.0, new value: 1.37, delta CPU time: 1.37, delta walltime: 5, usage: 27.4%
Mar 04 10:56:40 [proc ]: 00:10:26 626 18.93 0.90 118.67 1207.37 1207.37 68 6 1400 166.14 1207.37 1207.37 1000
Mar 04 11:06:42 [proc ]: 00:20:28 1228 40.58 6.20 498.44 3514.80 3514.80 68 6 1400 697.82 3535.05 3535.05 1000
 Mar 04 11:16:45 [proc ]: 00:30:30 1830 72.89 7.90 1334.47 3637.04 68 6 1400 1868.26 3734.06 3734.06 1000
Mar 04 11:26:44 [proc ]: 00:40:30 2430 92.51 8.90 2248.33 3623.84 3623.84 68 6 1400 3147.66 3769.44 3769.44 1000
Mar 04 11:36:45 [proc ]: 00:50:30 3030 96.35 9.90 2920.35 3757.06 3757.06 68 6 1400 4088.49 3769.44 3769.44 1000
Mar 04 11:46:39 [proc ]: 01:00:25 3625 102.91 10.50 3731.32 3643.39 3643.39 68 6 1400 5223.85 3792.63 3792.63
```

Mar 04 15:46:39 [proc]: 05:00:25 18025 107.91 9.90 19451.87 3453.50 3453.50 68 6 1400 27232.62 3855.22 3855.22 1000 Mar 04 15:56:42 [proc]: 05:10:27 18627 107.65 10.00 20053.18 3430.39 3430.39 68 6 1400 28074.45 3855.22 3855.22 1000 Mar 04 16:06:44 [proc ]: 05:20:30 19230 107.41 9.90 20655.57 3453.38 3453.38 68 6 1400 28917.80 3855.22 3855.22 1000 Mar 04 16:16:42 [proc ]: 05:30:28 19828 107.52 10.20 21319.07 3572.76 3572.76 68 6 1400 29846.70 3855.22 3855.22 1000 Mar 04 16:17:17 [proc ]: Execution completed. Time spent: real 19714.82, user 20109.94, sys 978.60, Mar 04 16:17:19 [trace ]: Starting validation Mar 04 16:17:23 [proc ]: Execution completed. Time spent: real 2.36, user 0.04, sys 0.20, Mar 04 16:17:26 [trace ]: Going to uploadOutputFiles(exitStatus=DONE, outputDir=/alice/cern.ch/user/a/alihyperloop/jobs/0033/hy\_330825/0126) Mar 04 16:17:26 [state ]: Job state transition from RUNNING to SAVING Mar 04 16:17:27 [trace]: Uploading: metrics\_summary.json to /alice/cern.ch/user/a/alihyperloop/jobs/0033/hy\_330825/0126 Mar 04 16:17:28 [proc ]: 05:31:14 19874 107.33 0.20 21332.05 233.94 233.94 68 6 1400 29864.87 3855.22 3855.22 1000 Mar 04 16:18:05 [trace]: /alice/cern.ch/user/a/alihyperloop/jobs/0033/hy\_330825/0126/metrics\_summary.json: uploaded as requested Mar 04 16:18:05 [trace]: Uploading: AnalysisResults.root to /alice/cern.ch/user/a/alihyperloop/jobs/0033/hy\_330825/0126 Mar 04 16:18:17 [trace]: /alice/cern.ch/user/a/alihyperloop/jobs/0033/hy\_330825/0126/AnalysisResults.root: uploaded as requested Mar 04 16:18:18 [trace ]: Registering: metrics\_summary.json. Return status: true Mar 04 16:18:19 [trace ]: Registering: AnalysisResults.root. Return status: true Mar 04 16:18:19 [state ]: Job state transition from SAVING to DONE Mar 04 16:18:19 [trace ]: JobWrapper has finished execution Mar 04 16:18:19 [proc]: 05:32:06 19926 107.06 0.20 21333.09 235.20 235.20 68 6 1400 29866.33 3855.22 3855.22 1000 Mar 04 16:18:26 [proc]: 05:32:06 19926 107.06 0.20 21333.09 235.20 235.20 68 6 1400 29866.33 3855.22 3855.22 1000 Mar 04 16:18:27 [trace ]: JobWrapper exit code: 0 Mar 04 16:18:27 [trace ]: Cleaning up after execution...

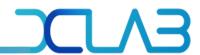

# 2024

#### the JobAgent log on Apr 10 2024

```
Apr 10, 2024 9:09:41 AM alien.site.JobAgent run JobNumber: 2
INFO: Starting JobAgent 2 in node8305
Apr 10, 2024 9:09:41 AM alien.site.JobAgent run JobNumber: 2
INFO: {Site=KISTI_GSDC, Partition=,PDC08_2,, containsAVX=1, CE=ALICE::KISTI_GSDC::Nurio
n, Platform=Linux-x86_64, cpuMod
elName=Intel(R) Xeon Phi(TM) CPU 7250 @ 1.40GHz, Host=alice-kisti-hpc.sdfarm.kr, Requir
edCpusCe=>=1, TTL=87000, alienCm
alice-kisti-hpc.sdfarm.kr:10000, workdir=/scratch/gsdc23a01, NoUsers=[draining], Local=
host=node8305, WholeNode=false,
CGROUPSv2_AVAILABLE=false, CEhost=alice-kisti-hpc.sdfarm.kr, Disk=6092484046932, CPUCor
es=1, CVMFS=1}
Apr 10, 2024 9:09:41 AM alien.site.JobAgent run JobNumber: 2
INFO: Resources available: 1 CPU cores and 5949691452 MB of disk space
Apr 10, 2024 9:09:41 AM alien.site.JobAgent updateDynamicParameters JobNumber: 2
INFO: Updating dynamic parameters of jobAgent map
Apr 10, 2024 9:09:41 AM alien.site.JobAgent computeTimeLeft JobNumber: 2
INFO: Still have 86990 seconds to live (1712707781671-1712707771580=10)
Apr 10, 2024 9:09:41 AM alien.site.JobAaent computeTimeLeft JobNumber: 2
INFO: Certificate timeleft is 172757
Apr 10, 2024 9:09:41 AM alien.site.JobAgent computeTimeLeft JobNumber: 2
INFO: Still have 86990 seconds to live (1712707781677-1712707771580=10)
Apr 10, 2024 9:09:41 AM alien.site.JobAgent computeTimeLeft JobNumber: 2
INFO: Certificate timeleft is 172757
Apr 10, 2024 9:09:41 AM alien.site.JobAgent recomputeDiskSpace JobNumber: 2
INFO: Recomputing disk space of /scratch/gsdc23a01. Starting with a free space of 62387
Apr 10, 2024 9:09:44 AM alien.site.JobAgent lambda$run$2 JobNumber: 2
INFO: LegacyToken 51R|yyUFo9hp|{VrzDRRcA9y930Z:Ibi
Apr 10, 2024 9:09:44 AM alien.site.JobAgent lambda$run$2 JobNumber: 2
INFO: queueId 3051788381
Apr 10, 2024 9:09:44 AM alien.site.JobAgent lambda$run$2 JobNumber: 2
INFO: JDL
User = "aliprod";
  "comment:Pb-Pb, 5.02 TeV - Hijing Monte Carlo production with added GA signals anchor
ed to LHC18q and LHC18r pass3, 3
0-50% cent, updated tag, ALIROOT-8865"
  "VO_ALICE@AliDPG::prod-202402-02-1",
  "VO_ALICE@AliPhysics::v5-09-54r-01_02-1",
  "VO_ALICE@jemalloc::latest"
```

```
Apr 10, 2024 9:09:56 AM alien.site.JobAgent monitorExecution JobNumber: 2
INFO: FRUNTIME | RUNTIME | CPUUSAGE | MEMUSAGE | CPUTIME | RMEM | VMEM | NOCPUS | CPUFA
MILY | CPUMHZ | RESOURCEUSAGE |
RMEMMAX | VMEMMAX
Apr 10, 2024 9:09:57 AM alien.site.JobAgent sendProcessResources JobNumber: 2
INFO: +++++ Sending resources info +++++
Apr 10, 2024 9:09:57 AM alien.site.JobAgent sendProcessResources JobNumber: 2
INFO: 00:00:08 8 172.47 0.10 15.50 147.79 147.79 68 6 1400 21.70 147.79 147.79 1000
Apr 10, 2024 9:10:45 AM alien.site.JobAgent computeTimeLeft JobNumber: 2
OFF: Still have 86926 seconds to live (1712707845811-1712707771580=74)
Apr 10, 2024 9:10:45 AM alien.site.JobAgent computeTimeLeft JobNumber: 2
OFF: Certificate timeleft is 172693
Apr 10, 2024 9:12:45 AM alien.site.JobAgent computeTimeLeft JobNumber: 2
OFF: Still have 86806 seconds to live (1712707965811-1712707771580=194)
Apr 10, 2024 9:12:45 AM alien.site.JobAgent computeTimeLeft JobNumber: 2
OFF: Certificate timeleft is 172573
Apr 10, 2024 9:14:45 AM alien.site.JobAaent computeTimeLeft JobNumber: 2
OFF: Still have 86686 seconds to live (1712708085811-1712707771580=314)
Apr 10. 2024 9:14:45 AM alien.site.JobAaent computeTimeLeft JobNumber: 2
OFF: Certificate timeleft is 172453
Apr 10, 2024 9:16:45 AM alien.site.JobAgent computeTimeLeft JobNumber: 2
OFF: Still have 86566 seconds to live (1712708205811-1712707771580=434)
Apr 10, 2024 9:16:45 AM alien.site.JobAgent computeTimeLeft JobNumber: 2
OFF: Certificate timeleft is 172333
Apr 10, 2024 9:18:45 AM alien.site.JobAgent computeTimeLeft JobNumber: 2
OFF: Still have 86446 seconds to live (1712708325811-17127077771580=554)
Apr 10, 2024 9:18:45 AM alien.site.JobAgent computeTimeLeft JobNumber: 2
OFF: Certificate timeleft is 172213
Apr 10, 2024 9:19:58 AM alien.site.JobAgent sendProcessResources JobNumber: 2
INFO: +++++ Sending resources info +++++
Apr 10, 2024 9:19:58 AM alien.site.JobAgent sendProcessResources JobNumber: 2
INFO: 00:10:10 610 11.91 0.30 72.63 491.12 491.12 68 6 1400 101.68 516.04 516.04 1000
Apr 10, 2024 9:20:45 AM alien.site.JobAgent computeTimeLeft JobNumber: 2
OFF: Still have 86326 seconds to live (1712708445811-17127077771580=674)
Apr 10, 2024 9:20:45 AM alien.site.JobAgent computeTimeLeft JobNumber: 2
OFF: Certificate timeleft is 172093
Apr 10, 2024 9:22:45 AM alien.site.JobAgent computeTimeLeft JobNumber: 2
OFF: Still have 86206 seconds to live (1712708565811-1712707771580=794)
Apr 10, 2024 9:22:45 AM alien.site.JobAgent computeTimeLeft JobNumber: 2
OFF: Certificate timeleft is 171973
Apr 10, 2024 9:24:45 AM alien.site.JobAgent computeTimeLeft JobNumber: 2
OFF: Still have 86086 seconds to live (1712708685811-1712707771580=914)
Apr 10, 2024 9:24:45 AM alien.site.JobAgent computeTimeLeft JobNumber: 2
OFF: Certificate timeleft is 171853
Apr 10, 2024 9:26:45 AM alien.site.JobAgent computeTimeLeft JobNumber: 2
OFF: Still have 85966 seconds to live (1712708805811-1712707771580=1034)
Apr 10, 2024 9:26:45 AM alien.site.JobAgent computeTimeLeft JobNumber: 2
OFF: Certificate timeleft is 171733
```

#### After starting log record...

- within 5 seconds:JDL contents is printed
- within 20 seconds: first resource usage is recorded
- every 2 minutes: general logs are recorded
- every 10 minutes: resource usage is recorded until the job is finished

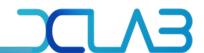

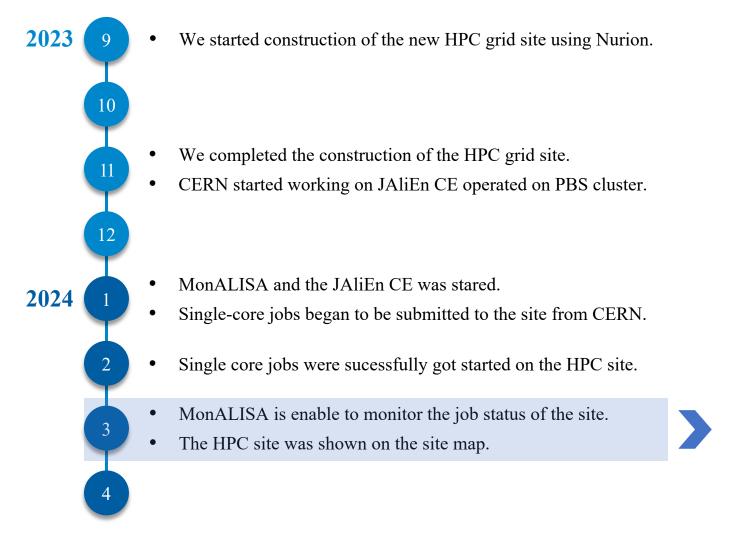

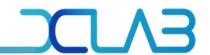

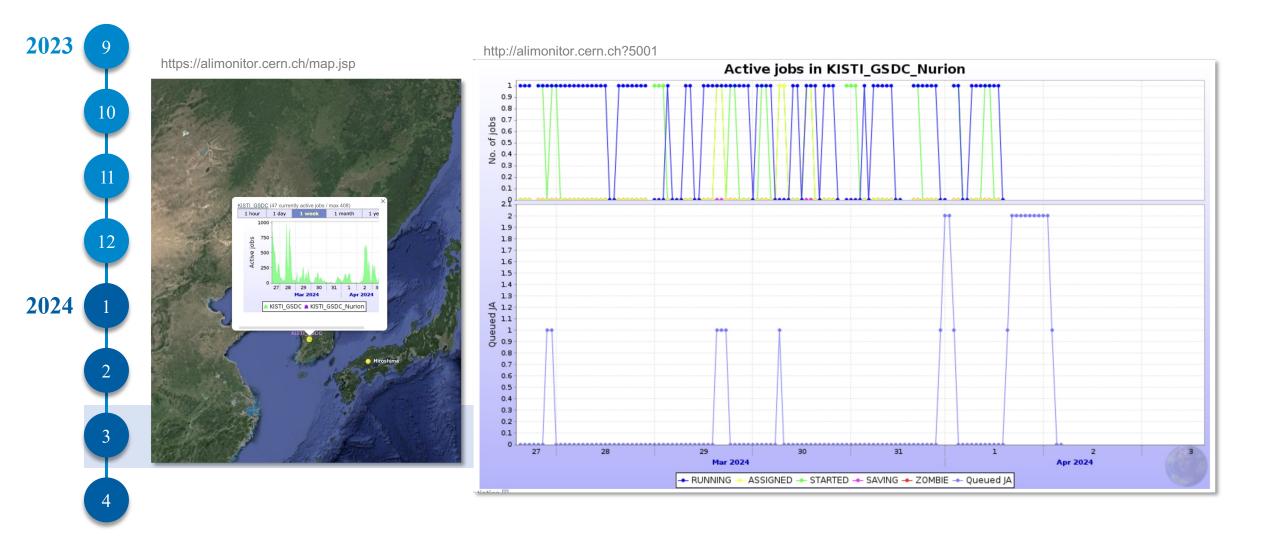

#### 6. Future Plans

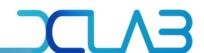

#### 1) If running JAliEn CE is stable for single-core jobs,

- We will conduct submission tests with the following job types:
  - multi-core jobs utilizing more than 1 core, such as 4/8 cores and so on
  - whole node jobs allocating all cores of the worker node.

#### 2) Currently only one Nurion node is used for PBS worker node.

- We will assign 10 to 15 additional Nurion worker nodes,
  - The expansion will increase our PBS cluster's capacity to over 640 cores.
  - Each Nurion node has 64 cores.

#### 3) The site will be able to process real ALICE payload in the future,

- We will keep maintaining the JAliEn CE code by:
  - adding some functions which are necessary for the Nurion site.
- For this, having been studying the structure and mechanism of JAliEn.

# Thank you!

Hyeonjin Yu

hyeonjin.yu@cern.ch